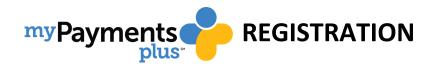

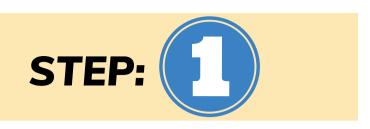

**Select: Register Now** 

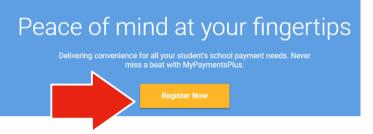

\*First time users will need to Create a User Name and Password.
Following registration you will be directed to the Parent Home Page.

## **Search for School District**

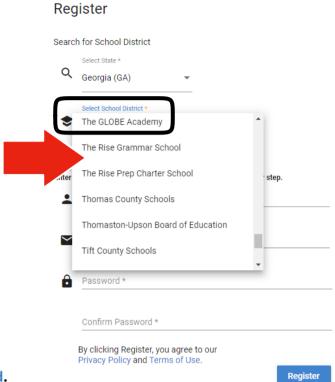

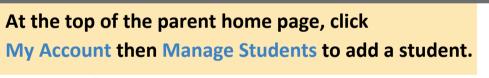

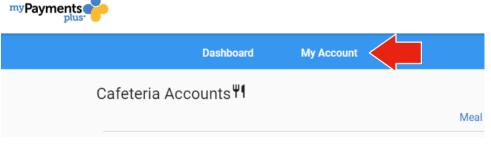

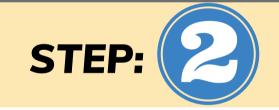

r: Student ID and Student's

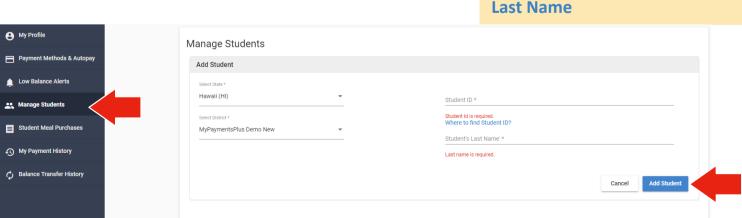

\*Not sure of your student's ID# - Contact our support team by clicking the "Need Help?" icon on the screen, or contact your cafeteria manager.